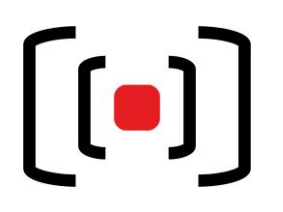

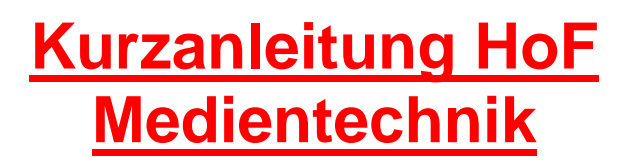

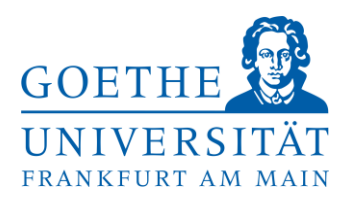

Um eine **Präsentation** darzustellen, haben Sie zwei Möglichkeiten:

- 1. Über den eingebauten **Dozenten PC**
	- Sie können ihre Präsentation z.B. über die vorderen USB Schnittstellen auf den eingebauten PC abspielen.
- 2. Über Ihr **mitgebrachtes Laptop**
	- Schließen Sie die Kabel an, die an den Anschlüssen "Computer" + "Audio" am Medientisch angebracht sind.

Um den **Beamer einzuschalten** klicken Sie auf **Projektion Projektor einschalten**. Danach können Sie die entsprechende Quelle wählen:

**Projektion → PC/Video -Anschlüsse → Präsentations-PC oder Laptop → gewählte Quelle zum Projektor senden**. Aufgrund eines eingebauten Video-Switches - in diesem Raum für den Dozenten PC bitte die Einstellungen belassen, bzw. auf "Nur Computer" schalten:

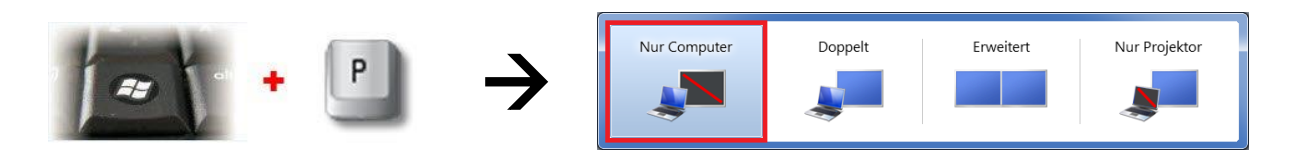

## **Projektion → Visualizer → gewählte Quelle zum Projektor senden.**

Wenn beim Button **Präsentations-PC**, **Laptop** oder **Visualizer** ein kleiner **grüner Punkt** erscheint, sollte das Bild richtig projiziert werden. Sollte kein **grüner Punkt** zu sehen sein, dann sollten Sie das Eingabegerät überprüfen. Beim Laptop muss das Bild auch über den externen Anschluss gesendet werden z.B. über die Tastenkombination **Windowstaste + P** oder je nach Laptop z.B. **Fn+F4 / Fn+F5 Beamer ausschalten:** Um den Beamer auszuschalten, halten Sie den Button **Projektor ausschalten 10 Sekunden gedrückt** – nachdem ein Kreis erscheint, weiter gedrückt halten.

**Audio:** Sie können die Funkmikrofone für den jeweiligen Hörsaal auch beim Empfang im EG des Gebäudes abholen. Über Audio  $\rightarrow$  Mischpult können Sie die Lautstärke entsprechend regeln. Dabei sollte "Stumm" ausgeschaltet also in schwarzer Schriftfarbe angezeigt werden.

**Licht:** Hier steuern Sie die Raumbeleuchtung manuell oder in vordefinierten Szenarien. Die einzelnen Lichtgruppen können an den beschrifteten Lichtschalter neben der Eingangstür geschaltet werden.

**Verdunkelung/Sonnenschutz:** Dies kann in über das Touchpanel hoch- bzw. heruntergefahren werden. Je nach Raum können auch Gardienen von Hand zugezogen werden.

**Nach Ihrer Veranstaltung, schalten Sie bitte den Beamer und das Licht wieder aus.**

**Bei Fehlern oder Problemen wenden Sie sich an** den Medientechnik Support. **Hilfe und Support erhalten Sie vom Team der Medientechnik:**

## **Telefon:** *069/798-36111*

**Mail[:mt-support@uni-frankfurt.de](mailto:mt-support@uni-frankfurt.de)**

*Bitte beachten Sie, dass die Medientechnik für Anfragen oder bei Problemen bzgl. Strom, Möbel, Klimaanlagen, Login Accounts, Internet, Schulungsequipment und Goethekarten nicht zuständig ist.*

Medientechnik Kurz-Anleitung HoF Stand: 28.03.2018 (GF)